## **Artikelrabattgruppen**

Artikelrabattgruppen erlauben - unabhängig vom [Kundenrabatt](https://doku.osgtrade.de/doku.php?id=backend:rabattgruppen) eine Rabattierung bestimmter Artikelgruppen. Wenn Sie also beispielsweise für eine Rabattaktion alle Arbeitsschuhe rabattieren möchten, so können Sie der kompletten Artikelgruppe Arbeitsschuhe einen Rabatt hinzufügen und diesen später auch leicht wieder entfernen.

Unabhängig vom vorhandenen Rabatt können Ihre Kunden direkt von der Artikelrabattgruppe profitieren.

## **Funktionsweise**

ARTIKELRABATTGRUPPEN

Nr. Gruppe

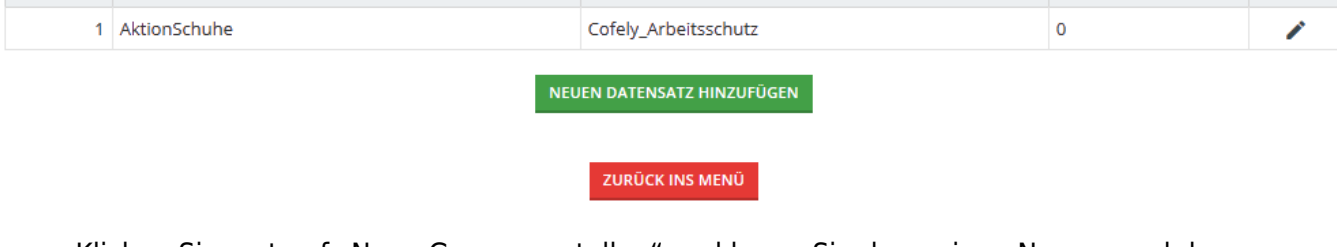

Sortiment

- Klicken Sie erst auf "Neue Gruppe erstellen" und legen Sie dann einen Namen und das passende Sortiment fest.
- Klicken Sie dann auf den Haken

MYSHOP > ARTIKELRABATTGRUPPEN > ÜBERSICHT

Rabatt (in %)

• Klicken Sie anschließend auf die "0" in der letzten Spalte

## **Gruppenzuweisungen**

Artikelgruppe

192

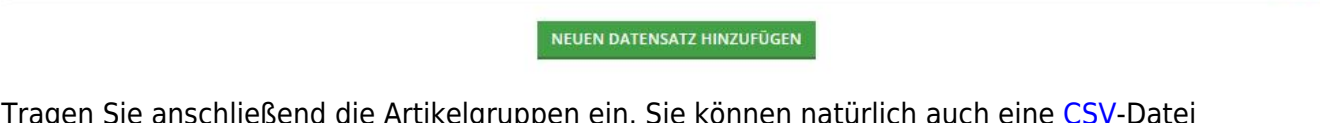

LZ (in %)

MMZ (in %) Sortiment

Tragen Sie anschließend die Artikelgruppen ein. Sie können natürlich auch eine [CSV-](https://doku.osgtrade.de/doku.php?id=backend:csv-import)Datei importieren.

TZ (in %)

Artikelrabattgruppen Optionen

Optionen 00